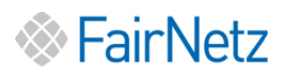

 $\overline{a}$ 

# Kurzanleitung

## Elektronischer Mehr-Tarifzähler Landis & Gyr E350 EDL 21

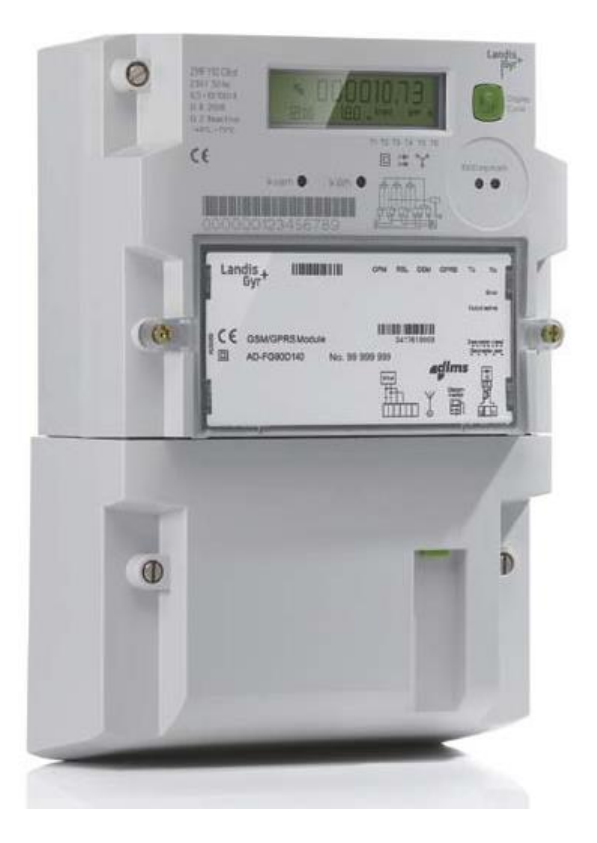

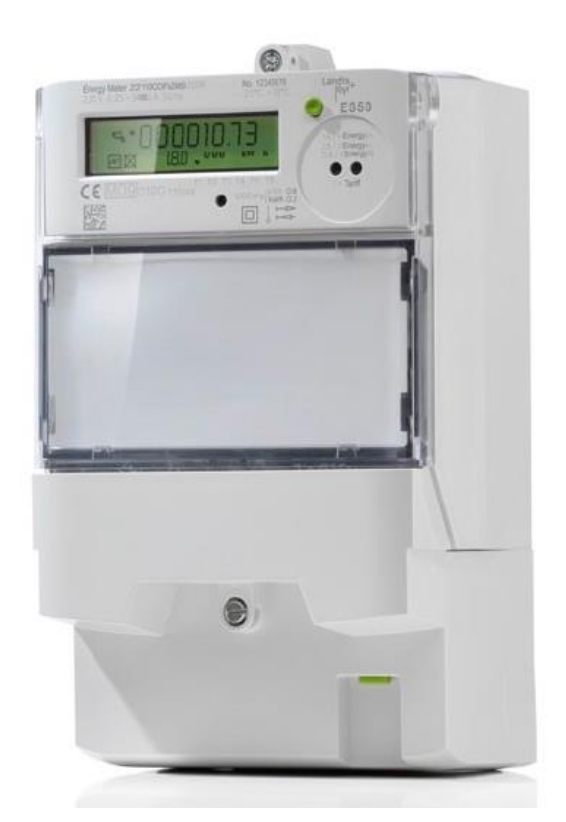

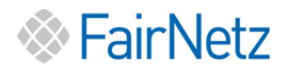

 $\overline{a}$ 

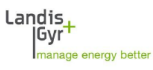

### 1. Typenschild und Anzeigefenster

Beispiel eines Typenschildes und Anzeigefenster von einem E350 EDL21 Zähler

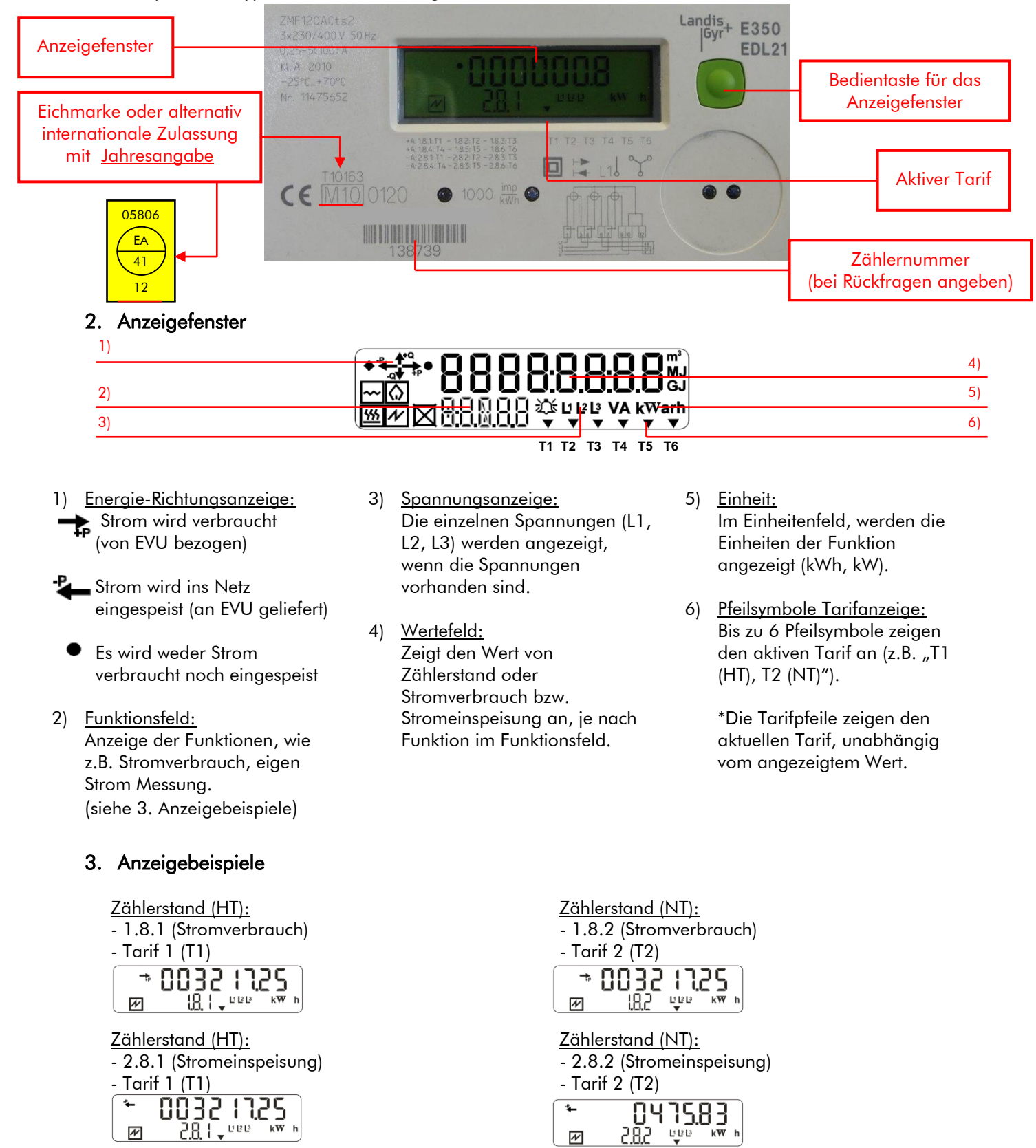

 $\overline{\mathscr{X}}$ 

 $\overline{\mathscr{X}}$ 

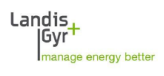

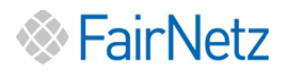

 $\overline{a}$ 

#### 4. Anzeigeliste – Funktionen

Im Anzeigefeld wird immer die aktive Funktion, 1.8.X (Stromverbrauch) und 2.8.X (Stromeinspeisung), im Wechsel angezeigt. Durch Betätigen der grünen Bedientaste ist es möglich, die Funktionen in folgender Reihenfolge anzuzeigen (siehe Tabelle).

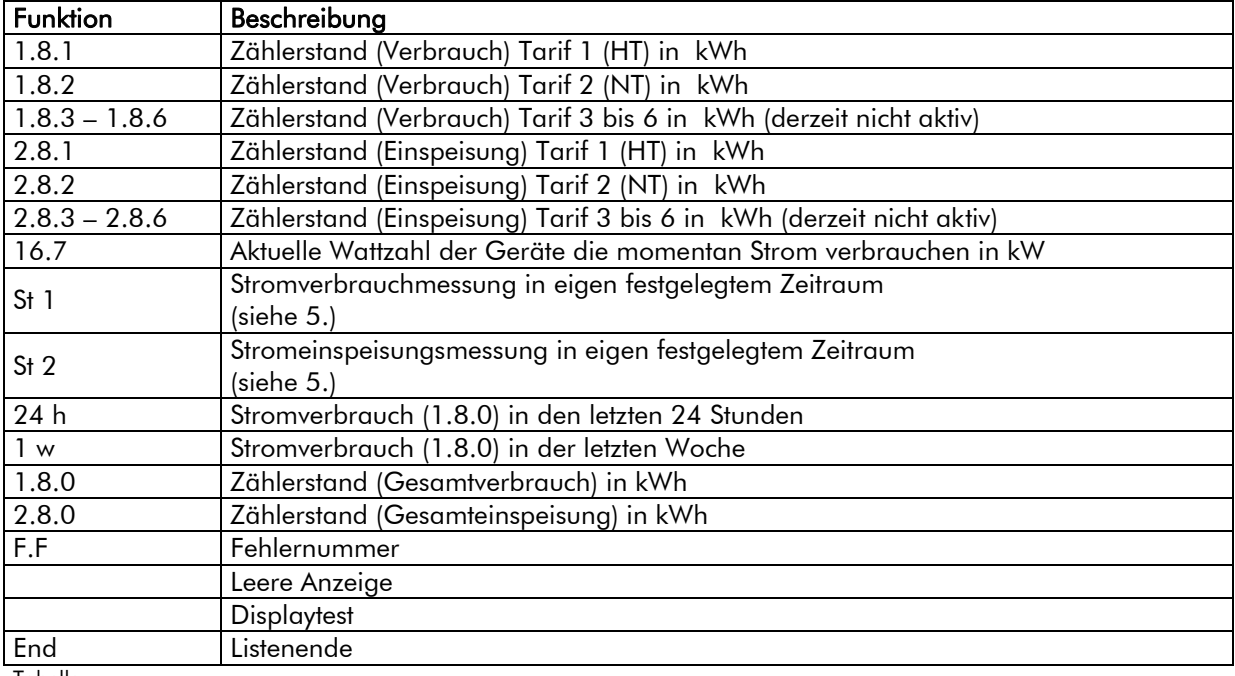

Tabelle

#### 5. Messung des Stroms in eigen festgelegten Zeitraum

Nach Anwahl der Funktion St1 bzw. St2 wird Ihnen ein Anzeigewert in kWh angezeigt. Dieser Wert entspricht dem Stromverbrauchs (St1) bzw. Stromeinspeisung (St2) seit der letzten Rückstellung. Bevor Sie eine Rückstellung ausführen, merken oder notieren Sie sich Datum und Uhrzeit. Halten Sie dann die grüne Bedientaste solange gedrückt, bis der aktuell Anzeigewert auf "0" springt. Beim nächsten Aufruf der Funktion wird der Verbrauch bzw. die Einspeisemenge seit der letzten Rückstellung angezeigt. Eine Rückstellung können Sie jederzeit erneut durchführen.

1) Anzeige Stromverbrauch bzw. identisch zur Stromeinspeisung (St2).

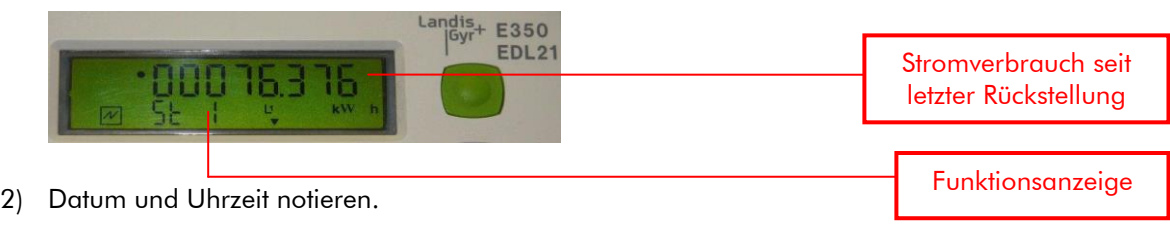

3) Halten Sie die grüne Bedientaste solange gedrückt, bis der Angezeigte Wert "0" anzeigt.

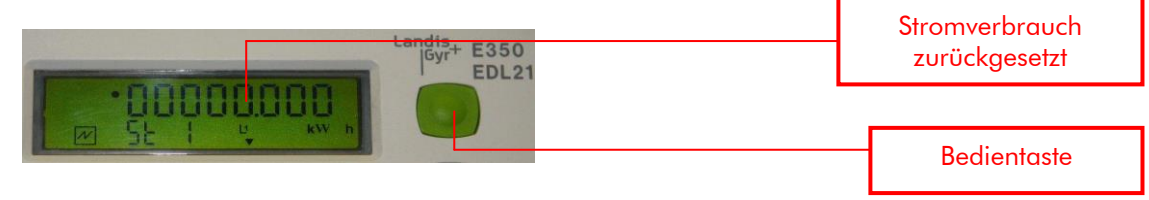

4) Stromverbrauch bzw. Stromeinspeisung (St2) wird vom Rückstellmoment neu gezählt.